**Yapılması gereken en son işlem; öğrencilere hazır bulunuşluluk düzeylerine ve**  seviyelerine uygun çalışma imkanı sağlayan PLACEMENT TEST modülüne **yerleştirmek olacak.**

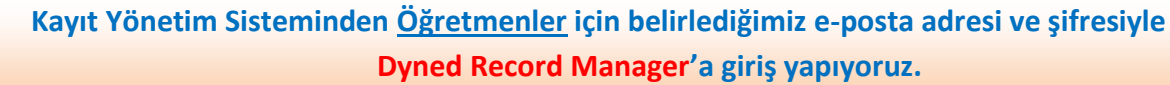

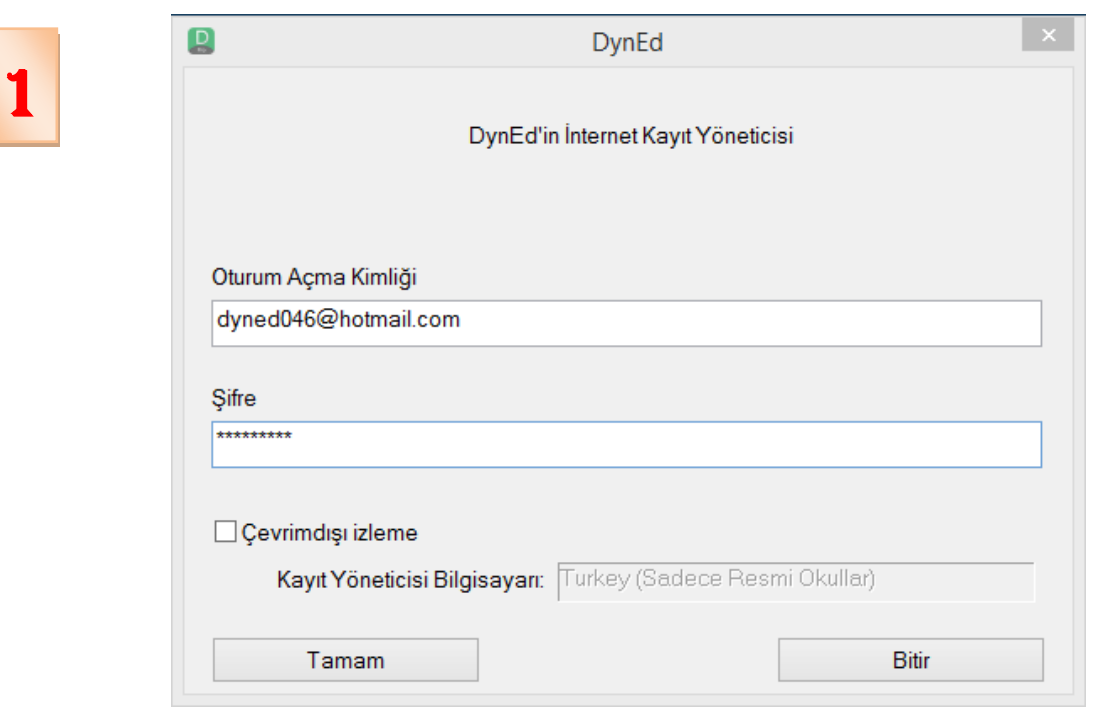

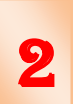

## **Seçmek istediğimiz sınıfa iki kez tıklayarak giriş yapıyoruz**

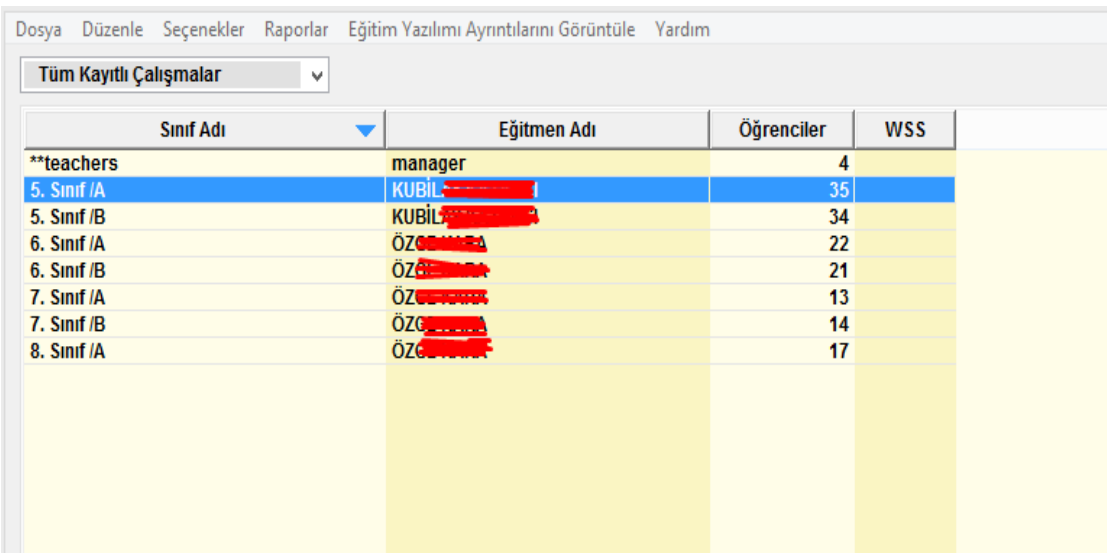

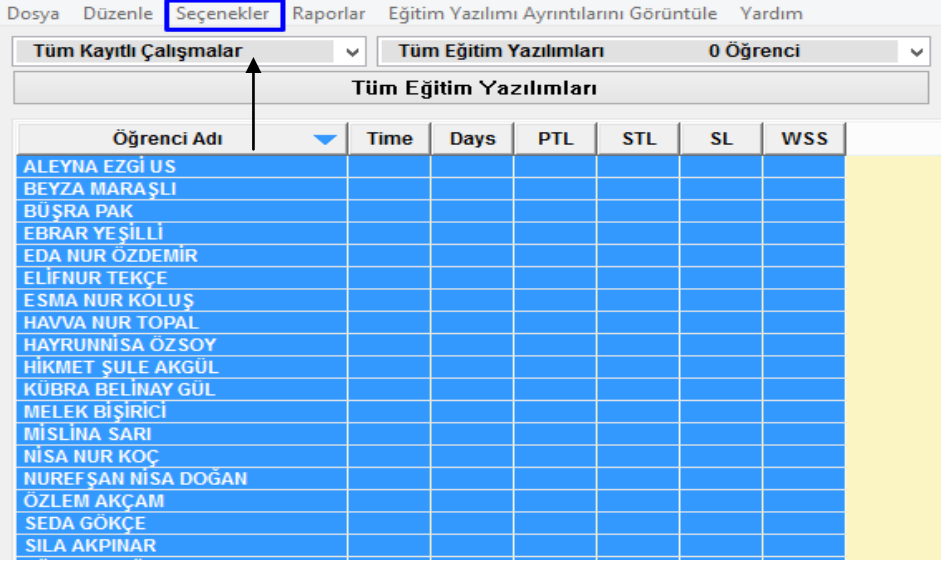

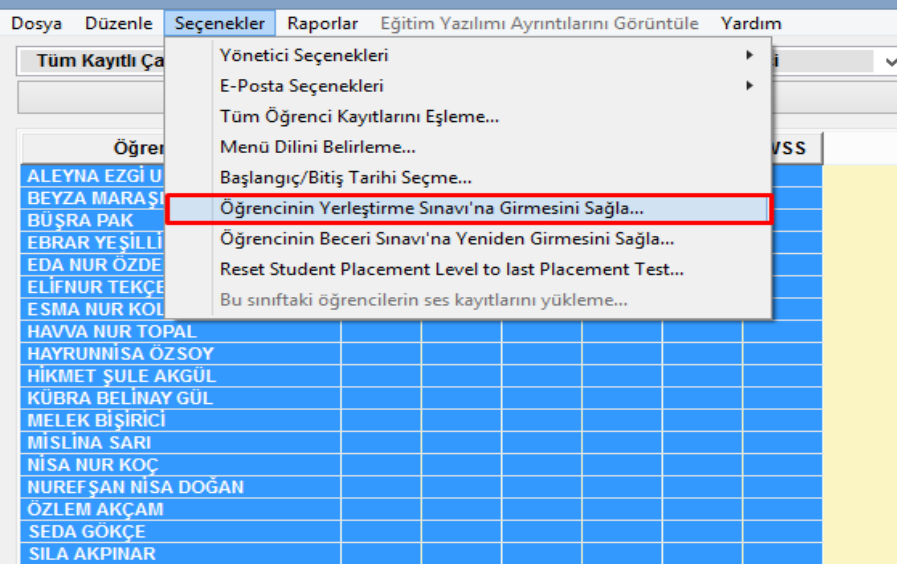

Dosya Düzenle Seçenekler Raporlar Eğitim Yazılımı Ayrıntılarını Görüntüle Yardım

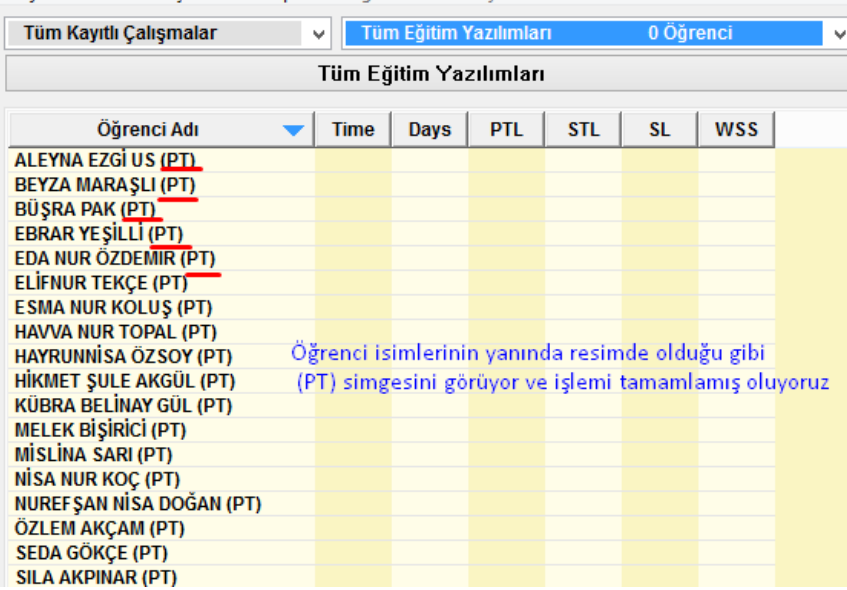

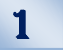

2

3